## **How to uninstall CombiStats?**

1. Go to Windows Start Menu and open the CombiStats folder. Right-click the CombiStats button and select **Uninstall**.

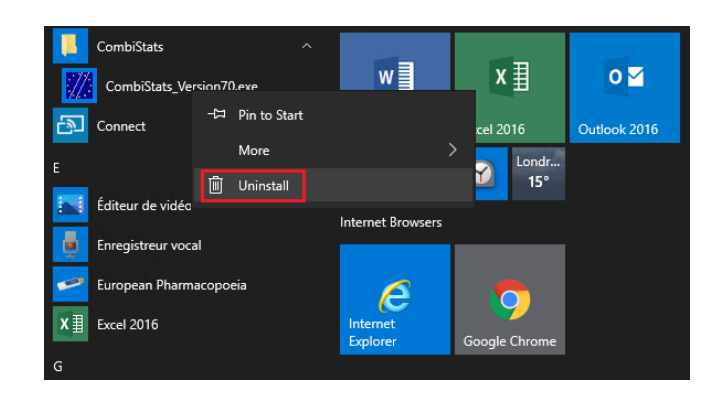

2. The Programs and Features window opens. Select CombiStats from the list and Click Uninstall/Change.

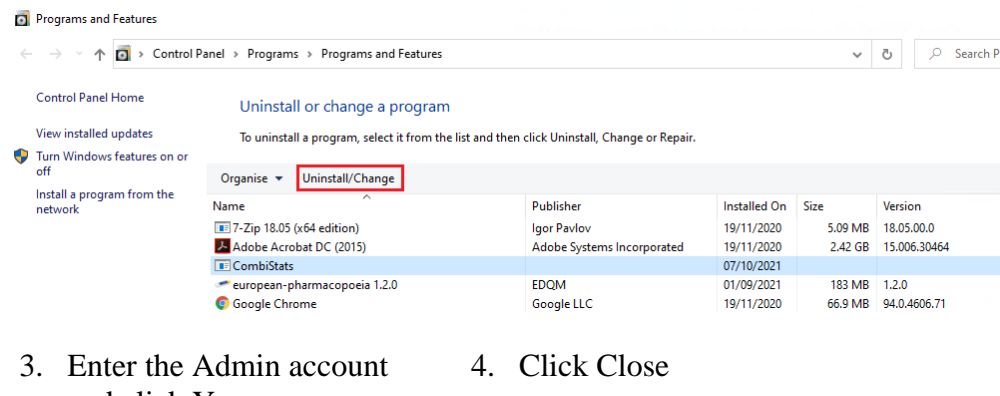

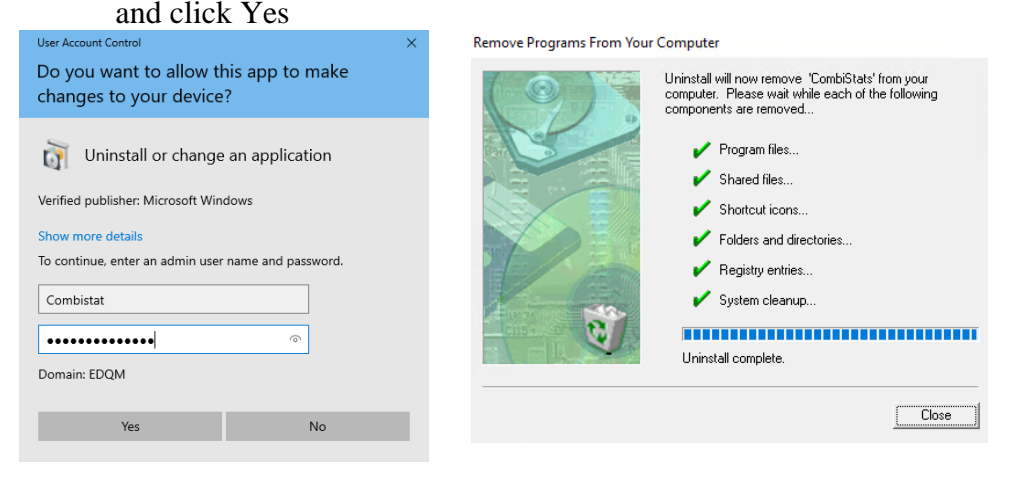

CombiStats is now uninstalled.